# 使用Cisco IOS防火牆允許來自已知站點的Java Applet,同時拒絕其他站點

### 目錄

[簡介](#page-0-0) [必要條件](#page-0-1) [需求](#page-0-2) [採用元件](#page-0-3) [慣例](#page-1-0) [拒絕來自Internet的Java Applet](#page-1-1) [設定](#page-1-2) [網路圖表](#page-1-3) [組態](#page-2-0) [驗證](#page-4-0) [疑難排解](#page-4-1) [疑難排解指令](#page-4-2) [相關資訊](#page-8-0)

# <span id="page-0-0"></span>簡介

此示例配置演示如何使用Cisco IOS®防火牆允許來自指定Internet站點的Java小程式並拒絕所有其 他程式。這種型別的阻止會拒絕訪問未嵌入到存檔或壓縮檔案中的Java applet。Cisco IOS防火牆 是在Cisco IOS軟體版本11.3.3.T和12.0.5.T中引入的。只有在購買了某些功能集時,才會出現該功 能。

您可以使用Software Advisor (僅限註冊客戶)檢視哪些Cisco IOS功能集支援IOS防火牆。

## <span id="page-0-1"></span>必要條件

#### <span id="page-0-2"></span>需求

本文件沒有特定需求。

#### <span id="page-0-3"></span>採用元件

本文中的資訊係根據以下軟體和硬體版本:

- 思科1751路由器
- Cisco IOS軟體版本c1700-k9o3sy7-mz.123-8.T.bin

本文中的資訊是根據特定實驗室環境內的裝置所建立。文中使用到的所有裝置皆從已清除(預設 )的組態來啟動。如果您的網路正在作用,請確保您已瞭解任何指令可能造成的影響。

<span id="page-1-0"></span>如需文件慣例的詳細資訊,請參閱[思科技術提示慣例](//www.cisco.com/en/US/tech/tk801/tk36/technologies_tech_note09186a0080121ac5.shtml)。

# <span id="page-1-1"></span>拒絕來自Internet的Java Applet

請遵循以下步驟:

- 1. 建立存取控制清單(ACL)。
- 2. 將ip inspect http java命令新增到配置。
- 3. 對外部介面應用ip inspect和access-list命令。**注意:**在本示例中,ACL 3允許來自友好站點 (10.66.79.236)的Java Applet,但隱式拒絕來自其他站點的Java Applet。路由器外部顯示的地 址不能通過Internet路由,因為此示例是在實驗室中配置和測試的。注意:如果使用Cisco IOS軟體版本12.3.4T或更高版本,則無需在外部介面上應用訪問清單。此功能記錄在新的<mark>[防火](//www.cisco.com/en/US/docs/ios/12_3t/12_3t4/feature/guide/gt_aclby.html)</mark> [牆ACL繞過功能中](//www.cisco.com/en/US/docs/ios/12_3t/12_3t4/feature/guide/gt_aclby.html)。

### <span id="page-1-2"></span>設定

本節提供可用於設定本檔案中所述功能的資訊。

注意:要查詢有關本文檔使用的命令的更多資訊,請參閱[命令查詢工具](//tools.cisco.com/Support/CLILookup/cltSearchAction.do)(僅限[註冊客](//tools.cisco.com/RPF/register/register.do)戶)。

#### <span id="page-1-3"></span>網路圖表

本檔案會使用以下網路設定:

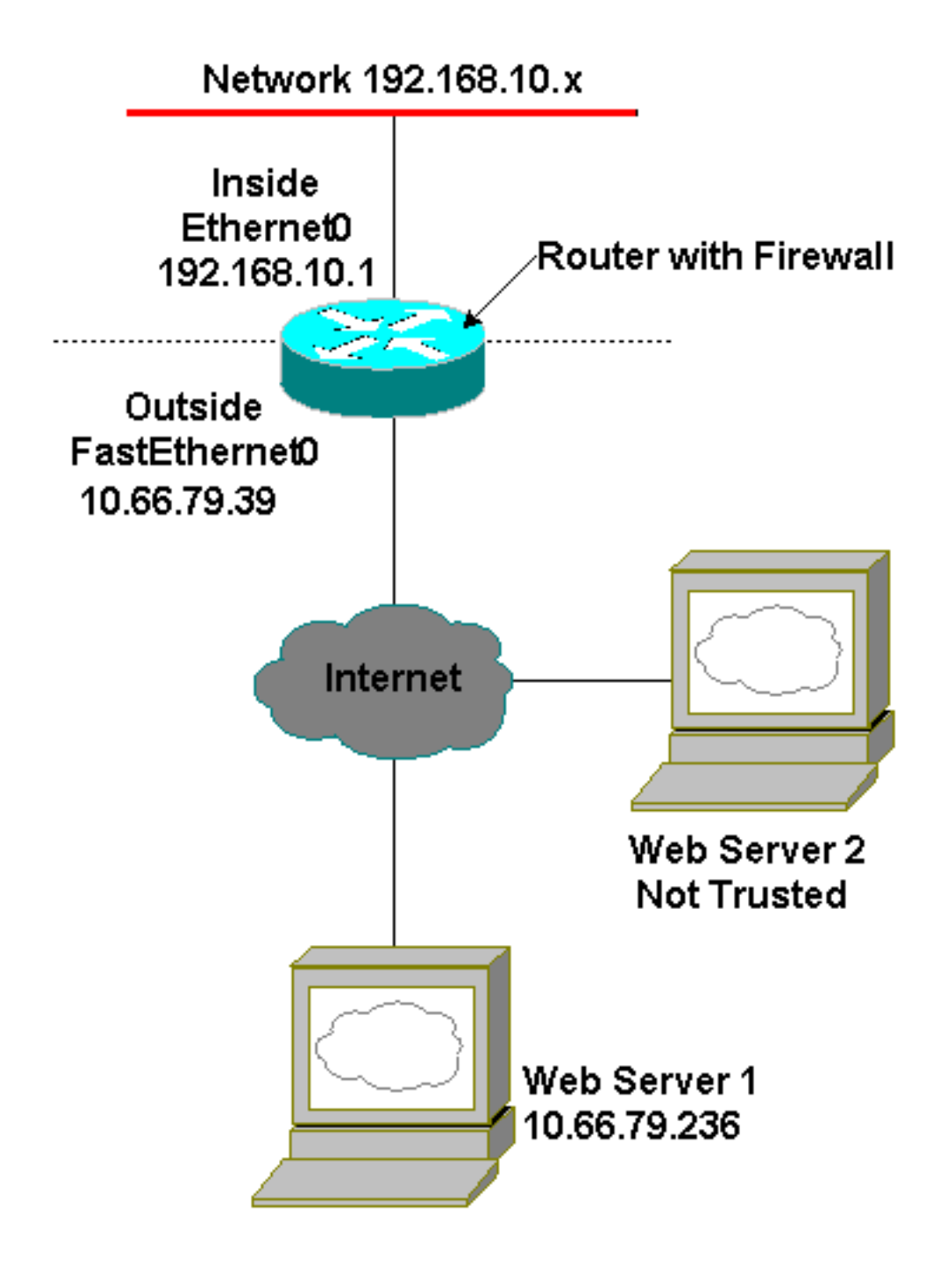

<span id="page-2-0"></span>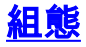

本檔案會使用以下設定:

#### 路由器配置

```
Current configuration : 1224 bytes
!
version 12.3
service timestamps debug datetime msec
service timestamps log datetime msec
no service password-encryption
!
hostname Australia
!
boot-start-marker
boot-end-marker
!
```

```
memory-size iomem 15
mmi polling-interval 60
no mmi auto-configure
no mmi pvc
mmi snmp-timeout 180
no aaa new-model
ip subnet-zero
!
ip cef
ip inspect name firewall tcp
ip inspect name firewall udp
!--- ACL used for Java. ip inspect name firewall http
java-list 3 audit-trail on
ip ips po max-events 100
no ftp-server write-enable
!
interface FastEthernet0/0
 ip address 10.66.79.39 255.255.255.224
!--- ACL used to block inbound traffic !--- except that
permitted by inspects. !--- This is no longer required
on Cisco IOS Software !--- Release 12.3.4T or later. ip
access-group 100 in
 ip nat outside
 ip inspect firewall out
 ip virtual-reassembly
 speed auto
!
interface Serial0/0
 no ip address
  shutdown
 no fair-queue
!
interface Ethernet1/0
 ip address 192.168.10.1 255.255.255.0
 ip nat inside
 ip virtual-reassembly
 half-duplex
!
ip classless
ip route 0.0.0.0 0.0.0.0 10.66.79.33
no ip http server
no ip http secure-server
!--- ACL used for Network Address Translation (NAT). ip
nat inside source list 1 interface FastEthernet0/0
overload
!
!--- ACL used for NAT. access-list 1 permit 192.168.10.0
0.0.0.255
!--- ACL used for Java. access-list 3 permit
10.66.79.236
!--- ACL used to block inbound traffic !--- except that
permitted by inspects. !--- This is no longer required
on Cisco IOS !--- Software Release 12.3.4T or later.
access-list 100 deny ip any any
!
!
control-plane
!
```

```
!
line con 0
 exec-timeout 0 0
line aux 0
line vty 0 4
 login
!
end
```
### <span id="page-4-0"></span>驗證

本節提供的資訊可用於確認您的組態是否正常運作。

[輸出直譯器工具](https://www.cisco.com/cgi-bin/Support/OutputInterpreter/home.pl)(僅供[註冊客](//tools.cisco.com/RPF/register/register.do)戶使用)支援某些show命令,此工具可讓您檢視[show](https://www.cisco.com/cgi-bin/Support/OutputInterpreter/home.pl)命令輸出的分析。

• show ip inspect sessions *[detail]* — 顯示Cisco IOS防火牆目前追蹤和檢查的現有作業階段。可 選關鍵字detail顯示有關這些作業階段的其他資訊。

### <span id="page-4-1"></span>疑難排解

本節提供的資訊可用於對組態進行疑難排解。

#### <span id="page-4-2"></span>疑難排解指令

[輸出直譯器工具](https://www.cisco.com/cgi-bin/Support/OutputInterpreter/home.pl)(僅供[註冊客](//tools.cisco.com/RPF/register/register.do)戶使用)支援某些show命令,此工具可讓您檢視[show](https://www.cisco.com/cgi-bin/Support/OutputInterpreter/home.pl)命令輸出的分析。

 $\bigtriangleup$ 意:發出debug指令之前,請參閱<u>有關Debug指令的重要資訊</u>。

- no ip inspect alert-off 啟用Cisco IOS防火牆警報消息。如果配置了http拒絕,則可以從控制 檯檢視它們。
- debug ip inspect 顯示有關Cisco IOS防火牆事件的消息。

嘗試連線到10.66.79.236上的Web伺服器和另一個具有Java小程式(如ACL中所定義)的非受信任 站點後,debug ip inspect detail命令的輸出示例如下。

#### Java拒絕日誌

```
*Jan 12 21:43:42.919: %FW-6-SESS_AUDIT_TRAIL_START:
 Start http session: initiator (192.168.10.2:2673)
 -- responder (128.138.223.2:80)
*Jan 12 21:43:43.571: %FW-3-HTTP_JAVA_BLOCK:
 JAVA applet is blocked from (128.138.223.2:80) to (192.168.10.2:2673).
*Jan 12 21:43:43.575: %FW-6-SESS_AUDIT_TRAIL:
 Stop http session: initiator (192.168.10.2:2673) sent 276 bytes
 -- responder (128.138.223.2:80) sent 0 bytes
*Jan 12 21:43:43.575: %FW-6-SESS_AUDIT_TRAIL_START:
 Start http session: initiator (192.168.10.2:2674)
 -- responder (128.138.223.2:80)
*Jan 12 21:43:43.823: %FW-6-SESS_AUDIT_TRAIL:
 Stop http session: initiator (192.168.10.2:2672) sent 486 bytes
 -- responder (10.66.79.236:80) sent 974 bytes
*Jan 12 21:43:44.007: %FW-3-HTTP_JAVA_BLOCK:
 JAVA applet is blocked from (128.138.223.2:80) to (192.168.10.2:2674).
*Jan 12 21:43:44.011: %FW-6-SESS_AUDIT_TRAIL:
```

```
JAVA允許的日誌
Jan 12 21:44:12.143: %FW-6-SESS_AUDIT_TRAIL_START:
 Start http session: initiator (192.168.10.2:2685)
 -- responder (10.66.79.236:80)
*Jan 12 21:44:12.343: %FW-6-SESS_AUDIT_TRAIL_START:
 Start http session: initiator (192.168.10.2:2686)
 -- responder (10.66.79.236:80)
*Jan 12 21:44:17.343: %FW-6-SESS_AUDIT_TRAIL:
 Stop http session: initiator (192.168.10.2:2685) sent 626 bytes
 -- responder (10.66.79.236:80) sent 533 bytes
*Jan 12 21:44:17.351: %FW-6-SESS_AUDIT_TRAIL:
 Stop http session: initiator (192.168.10.2:2686) sent 314 bytes
 -- responder (10.66.79.236:80) sent 126 bytes
*Jan 12 21:44:23.803: %FW-6-SESS_AUDIT_TRAIL_START:
 Start http session: initiator (192.168.10.2:2687)
 -- responder (10.66.79.236:80)
*Jan 12 21:44:27.683: %FW-6-SESS_AUDIT_TRAIL_START:
 Start http session: initiator (192.168.10.2:2691)
 -- responder (10.66.79.236:80)
*Jan 12 21:44:28.411: %FW-6-SESS_AUDIT_TRAIL_START:
 Start http session: initiator (192.168.10.2:2692)
 -- responder (10.66.79.236:80)
*Jan 12 21:44:28.451: %FW-6-SESS_AUDIT_TRAIL_START:
 Start http session: initiator (192.168.10.2:2693)
 -- responder (10.66.79.236:80)
*Jan 12 21:44:28.463: %FW-6-SESS_AUDIT_TRAIL_START:
 Start http session: initiator (192.168.10.2:2694)
 -- responder (10.66.79.236:80)
*Jan 12 21:44:28.475: %FW-6-SESS_AUDIT_TRAIL_START:
 Start http session: initiator (192.168.10.2:2695)
 -- responder (10.66.79.236:80)
*Jan 12 21:44:28.487: %FW-6-SESS_AUDIT_TRAIL_START:
 Start http session: initiator (192.168.10.2:2696)
 -- responder (10.66.79.236:80)
*Jan 12 21:44:28.499: %FW-6-SESS_AUDIT_TRAIL_START:
 Start http session: initiator (192.168.10.2:2697)
 -- responder (10.66.79.236:80)
*Jan 12 21:44:28.515: %FW-6-SESS_AUDIT_TRAIL_START:
 Start http session: initiator (192.168.10.2:2698)
 -- responder (10.66.79.236:80)
```
Stop http session: initiator (192.168.10.2:2674) sent 276 bytes

Stop http session: initiator (192.168.10.2:2675) sent 233 bytes

Stop http session: initiator (192.168.10.2:2676) sent 233 bytes

JAVA applet is blocked from (128.138.223.2:80) to (192.168.10.2:2675).

JAVA applet is blocked from (128.138.223.2:80) to (192.168.10.2:2676).

 -- responder (128.138.223.2:80) sent 1260 bytes \*Jan 12 21:43:44.011: %FW-6-SESS\_AUDIT\_TRAIL\_START: Start http session: initiator (192.168.10.2:2675)

\*Jan 12 21:43:44.439: %FW-3-HTTP\_JAVA\_BLOCK:

\*Jan 12 21:43:44.443: %FW-6-SESS\_AUDIT\_TRAIL:

\*Jan 12 21:43:44.879: %FW-3-HTTP\_JAVA\_BLOCK:

\*Jan 12 21:43:44.879: %FW-6-SESS\_AUDIT\_TRAIL:

 -- responder (128.138.223.2:80) sent 1260 bytes \*Jan 12 21:43:44.899: %FW-6-SESS\_AUDIT\_TRAIL\_START: Start http session: initiator (192.168.10.2:2677)

 -- responder (128.138.223.2:80) sent 1260 bytes \*Jan 12 21:43:44.443: %FW-6-SESS\_AUDIT\_TRAIL\_START: Start http session: initiator (192.168.10.2:2676)

-- responder (128.138.223.2:80)

-- responder (128.138.223.2:80)

-- responder (128.138.223.2:80)

- \*Jan 12 21:44:28.527: %FW-6-SESS\_AUDIT\_TRAIL\_START: Start http session: initiator (192.168.10.2:2699) -- responder (10.66.79.236:80)
- \*Jan 12 21:44:28.543: %FW-6-SESS\_AUDIT\_TRAIL\_START: Start http session: initiator (192.168.10.2:2700) -- responder (10.66.79.236:80)
- \*Jan 12 21:44:28.551: %FW-6-SESS\_AUDIT\_TRAIL\_START: Start http session: initiator (192.168.10.2:2701) -- responder (10.66.79.236:80)
- \*Jan 12 21:44:29.075: %FW-6-SESS\_AUDIT\_TRAIL\_START: Start http session: initiator (192.168.10.2:2734) -- responder (10.66.79.236:80)
- \*Jan 12 21:44:29.135: %FW-6-SESS\_AUDIT\_TRAIL\_START: Start http session: initiator (192.168.10.2:2735) -- responder (10.66.79.236:80)
- \*Jan 12 21:44:29.155: %FW-6-SESS\_AUDIT\_TRAIL\_START: Start http session: initiator (192.168.10.2:2736) -- responder (10.66.79.236:80)
- \*Jan 12 21:44:29.159: %FW-6-SESS\_AUDIT\_TRAIL\_START: Start http session: initiator (192.168.10.2:2737) -- responder (10.66.79.236:80)
- \*Jan 12 21:44:29.215: %FW-6-SESS\_AUDIT\_TRAIL\_START: Start http session: initiator (192.168.10.2:2739) -- responder (10.66.79.236:80)
- \*Jan 12 21:44:29.231: %FW-6-SESS\_AUDIT\_TRAIL\_START: Start http session: initiator (192.168.10.2:2740) -- responder (10.66.79.236:80)
- \*Jan 12 21:44:29.251: %FW-6-SESS\_AUDIT\_TRAIL\_START: Start http session: initiator (192.168.10.2:2742) -- responder (10.66.79.236:80)
- \*Jan 12 21:44:29.395: %FW-6-SESS\_AUDIT\_TRAIL\_START: Start http session: initiator (192.168.10.2:2747) -- responder (10.66.79.236:80)
- \*Jan 12 21:44:29.403: %FW-6-SESS\_AUDIT\_TRAIL\_START: Start http session: initiator (192.168.10.2:2748) -- responder (10.66.79.236:80)
- \*Jan 12 21:44:29.423: %FW-6-SESS\_AUDIT\_TRAIL\_START: Start http session: initiator (192.168.10.2:2749) -- responder (10.66.79.236:80)
- \*Jan 12 21:44:30.091: %FW-6-SESS\_AUDIT\_TRAIL\_START: Start http session: initiator (192.168.10.2:2798) -- responder (10.66.79.236:80)
- \*Jan 12 21:44:30.095: %FW-6-SESS\_AUDIT\_TRAIL\_START: Start http session: initiator (192.168.10.2:2799) -- responder (10.66.79.236:80)
- \*Jan 12 21:44:30.115: %FW-6-SESS\_AUDIT\_TRAIL\_START: Start http session: initiator (192.168.10.2:2800) -- responder (10.66.79.236:80)
- \*Jan 12 21:44:30.119: %FW-6-SESS\_AUDIT\_TRAIL\_START: Start http session: initiator (192.168.10.2:2801) -- responder (10.66.79.236:80)
- \*Jan 12 21:44:30.123: %FW-6-SESS\_AUDIT\_TRAIL\_START: Start http session: initiator (192.168.10.2:2802) -- responder (10.66.79.236:80)
- \*Jan 12 21:44:30.191: %FW-6-SESS\_AUDIT\_TRAIL\_START: Start http session: initiator (192.168.10.2:2803) -- responder (10.66.79.236:80)
- \*Jan 12 21:44:30.219: %FW-6-SESS\_AUDIT\_TRAIL\_START: Start http session: initiator (192.168.10.2:2804) -- responder (10.66.79.236:80)
- \*Jan 12 21:44:30.399: %FW-6-SESS\_AUDIT\_TRAIL\_START: Start http session: initiator (192.168.10.2:2805) -- responder (10.66.79.236:80)
- \*Jan 12 21:44:30.411: %FW-6-SESS\_AUDIT\_TRAIL\_START:
- Start http session: initiator (192.168.10.2:2806) -- responder (10.66.79.236:80)
- \*Jan 12 21:44:30.423: %FW-6-SESS\_AUDIT\_TRAIL\_START: Start http session: initiator (192.168.10.2:2807) -- responder (10.66.79.236:80)
- \*Jan 12 21:44:31.103: %FW-6-SESS\_AUDIT\_TRAIL\_START: Start http session: initiator (192.168.10.2:2843) -- responder (10.66.79.236:80)
- \*Jan 12 21:44:31.115: %FW-6-SESS\_AUDIT\_TRAIL\_START: Start http session: initiator (192.168.10.2:2844) -- responder (10.66.79.236:80)
- \*Jan 12 21:44:31.127: %FW-6-SESS\_AUDIT\_TRAIL\_START: Start http session: initiator (192.168.10.2:2845) -- responder (10.66.79.236:80)
- \*Jan 12 21:44:31.139: %FW-6-SESS\_AUDIT\_TRAIL\_START: Start http session: initiator (192.168.10.2:2846) -- responder (10.66.79.236:80)
- \*Jan 12 21:44:31.147: %FW-6-SESS\_AUDIT\_TRAIL\_START: Start http session: initiator (192.168.10.2:2847) -- responder (10.66.79.236:80)
- \*Jan 12 21:44:31.159: %FW-6-SESS\_AUDIT\_TRAIL\_START: Start http session: initiator (192.168.10.2:2848) -- responder (10.66.79.236:80)
- \*Jan 12 21:44:31.171: %FW-6-SESS\_AUDIT\_TRAIL\_START: Start http session: initiator (192.168.10.2:2849) -- responder (10.66.79.236:80)
- \*Jan 12 21:44:31.183: %FW-6-SESS\_AUDIT\_TRAIL\_START: Start http session: initiator (192.168.10.2:2850) -- responder (10.66.79.236:80)
- \*Jan 12 21:44:31.195: %FW-6-SESS\_AUDIT\_TRAIL\_START: Start http session: initiator (192.168.10.2:2851) -- responder (10.66.79.236:80)
- \*Jan 12 21:44:31.203: %FW-6-SESS\_AUDIT\_TRAIL\_START: Start http session: initiator (192.168.10.2:2852) -- responder (10.66.79.236:80)
- \*Jan 12 21:44:32.107: %FW-6-SESS\_AUDIT\_TRAIL\_START: Start http session: initiator (192.168.10.2:2908) -- responder (10.66.79.236:80)
- \*Jan 12 21:44:32.123: %FW-6-SESS\_AUDIT\_TRAIL\_START: Start http session: initiator (192.168.10.2:2909) -- responder (10.66.79.236:80)
- \*Jan 12 21:44:32.143: %FW-6-SESS\_AUDIT\_TRAIL\_START: Start http session: initiator (192.168.10.2:2910) -- responder (10.66.79.236:80)
- \*Jan 12 21:44:32.163: %FW-6-SESS\_AUDIT\_TRAIL\_START: Start http session: initiator (192.168.10.2:2911) -- responder (10.66.79.236:80)
- \*Jan 12 21:44:32.175: %FW-6-SESS\_AUDIT\_TRAIL\_START: Start http session: initiator (192.168.10.2:2912) -- responder (10.66.79.236:80)
- \*Jan 12 21:44:32.187: %FW-6-SESS\_AUDIT\_TRAIL\_START: Start http session: initiator (192.168.10.2:2913) -- responder (10.66.79.236:80)
- \*Jan 12 21:44:32.199: %FW-6-SESS\_AUDIT\_TRAIL\_START: Start http session: initiator (192.168.10.2:2914) -- responder (10.66.79.236:80)
- \*Jan 12 21:44:32.211: %FW-6-SESS\_AUDIT\_TRAIL\_START: Start http session: initiator (192.168.10.2:2915) -- responder (10.66.79.236:80)
- \*Jan 12 21:44:32.223: %FW-6-SESS\_AUDIT\_TRAIL\_START: Start http session: initiator (192.168.10.2:2916) -- responder (10.66.79.236:80)
- \*Jan 12 21:44:32.235: %FW-6-SESS\_AUDIT\_TRAIL\_START: Start http session: initiator (192.168.10.2:2917)

-- responder (10.66.79.236:80)

- \*Jan 12 21:44:33.151: %FW-6-SESS\_AUDIT\_TRAIL\_START: Start http session: initiator (192.168.10.2:2982) -- responder (10.66.79.236:80)
- \*Jan 12 21:44:33.163: %FW-6-SESS\_AUDIT\_TRAIL\_START: Start http session: initiator (192.168.10.2:2983) -- responder (10.66.79.236:80)
- \*Jan 12 21:44:33.175: %FW-6-SESS\_AUDIT\_TRAIL\_START: Start http session: initiator (192.168.10.2:2984) -- responder (10.66.79.236:80)
- \*Jan 12 21:44:33.187: %FW-6-SESS\_AUDIT\_TRAIL\_START: Start http session: initiator (192.168.10.2:2985) -- responder (10.66.79.236:80)
- \*Jan 12 21:44:33.199: %FW-6-SESS\_AUDIT\_TRAIL\_START: Start http session: initiator (192.168.10.2:2986) -- responder (10.66.79.236:80)
- \*Jan 12 21:44:33.211: %FW-6-SESS\_AUDIT\_TRAIL\_START: Start http session: initiator (192.168.10.2:2987) -- responder (10.66.79.236:80)
- \*Jan 12 21:44:33.223: %FW-6-SESS\_AUDIT\_TRAIL\_START: Start http session: initiator (192.168.10.2:2988) -- responder (10.66.79.236:80)
- \*Jan 12 21:44:33.235: %FW-6-SESS\_AUDIT\_TRAIL\_START: Start http session: initiator (192.168.10.2:2989) -- responder (10.66.79.236:80)
- \*Jan 12 21:44:33.251: %FW-6-SESS\_AUDIT\_TRAIL\_START: Start http session: initiator (192.168.10.2:2990) -- responder (10.66.79.236:80)
- \*Jan 12 21:44:33.259: %FW-6-SESS\_AUDIT\_TRAIL\_START: Start http session: initiator (192.168.10.2:2991) -- responder (10.66.79.236:80)

## <span id="page-8-0"></span>相關資訊

- [IOS防火牆支援頁面](//www.cisco.com/en/US/products/sw/secursw/ps1018/tsd_products_support_series_home.html?referring_site=bodynav)
- [內容型存取控制:簡介和配置](//www.cisco.com/en/US/products/sw/secursw/ps1018/products_tech_note09186a0080094e8b.shtml?referring_site=bodynav)
- [提高Cisco路由器的安全性](//www.cisco.com/en/US/tech/tk648/tk361/technologies_tech_note09186a0080120f48.shtml?referring_site=bodynav)
- [技術支援與文件 Cisco Systems](//www.cisco.com/cisco/web/support/index.html?referring_site=bodynav)